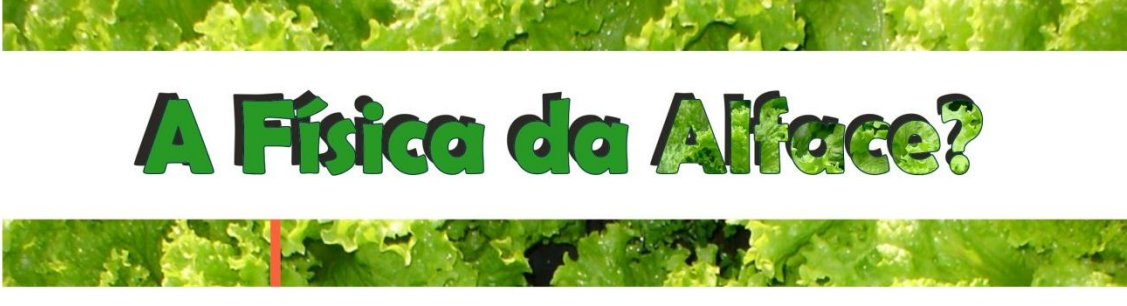

# A aprendizagem de Física em um contexto interdisciplinar

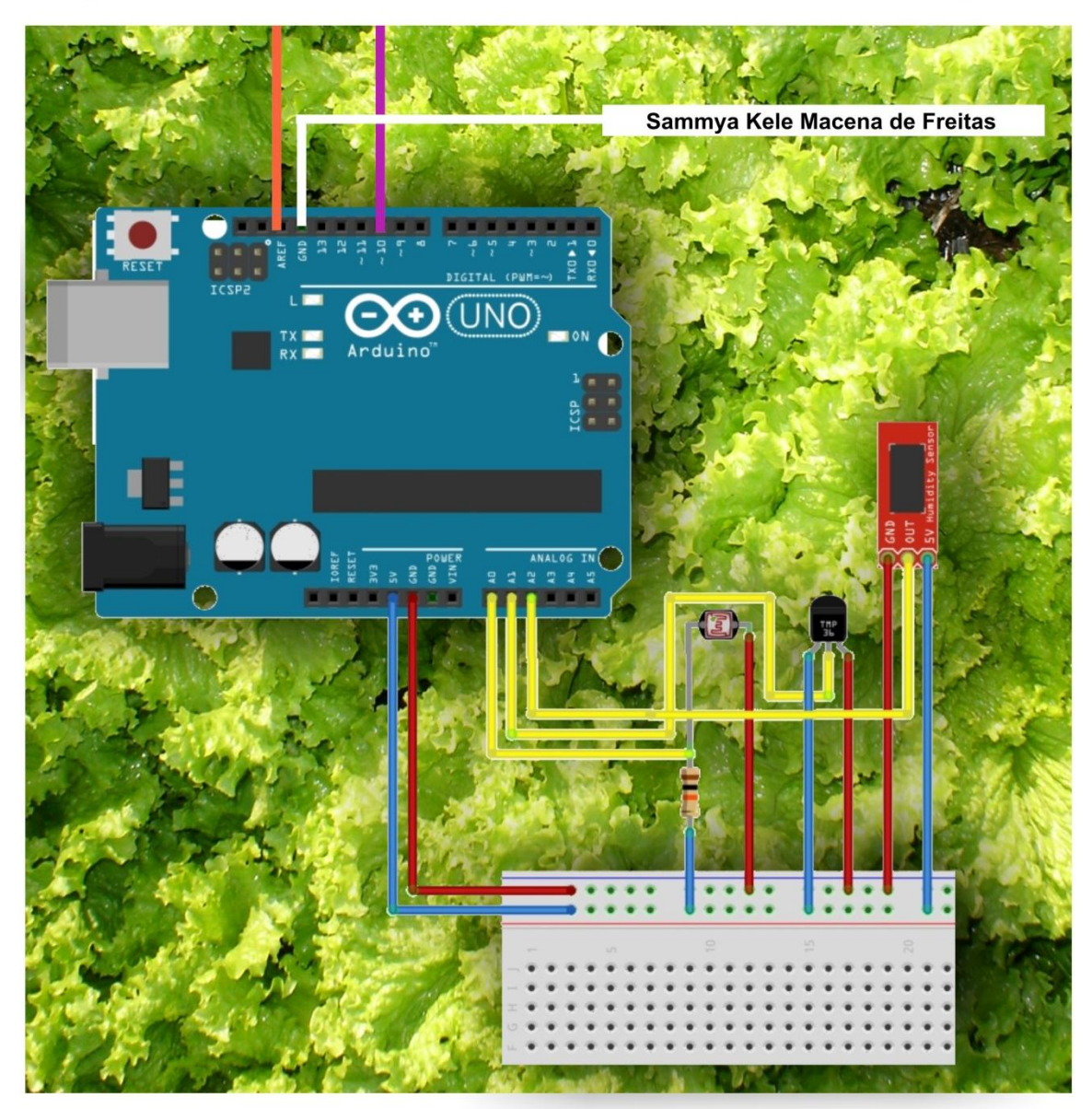

# **Agradecimento aos alunos**

### Curso Técnico em Fruticultura:

Anne Karoline Rodrigues da Silva Bruna Ravelly Cavalcante Matos Camila Alexandre da Silva Danyel de Brito Sousa Elane dos Santos Oliveira Évila Thátila de Freitas oliveira Genésio Pinheiro da Silva Neto Renata da Silva Freitas Tatiane Ferreira de Almeida Thalia Santos Moura

### Curso Técnico em Informática:

Ana Tabita Menezes de Oliveira Dannyell Lukas Belmino Lima Francisca Kaline Oliveira da Silva Francisca Thaynara Alves de Oliveira Iasmym Rubens Rabelo Silva Jardel Torres Chagas Lucas Pereira Cunha Karine Silva Sousa Michelly Karen Diógenes Pereira Rômulo Henrique Silva Cavalcante

> Apoio: Johnny Marcos Silva Soares

# **Apresentação**

O ensino de uma maneira geral passa por constantes transformações, dessa forma muitos são os desafios que a comunidade escolar enfrenta para garantir um ensino e aprendizagem eficaz. Ensinar Física de uma maneira interdisciplinar é um desafio, aprender passa a ser um prestígio e praticar é gratificante.

Neste trabalho procurou-se mostrar noções básicas sobre o plantio e cultivo da alface crespa para verão, bem como a utilização da placa de arduino como uma ferramenta para coleta de informações de dados físicos.

Foi feito aqui o passo a passo de como os alunos montaram o mecanismo para a coleta de informações sobre temperatura, luminosidade e umidade do solo.

Dessa forma, é esperado que este livreto contribua para o conhecimento tanto intelectual quanto pessoal, de professores, alunos e simpatizantes da Física e das novas tecnologias diante de uma metodologia atual, simples e barata.

# **Sumário**

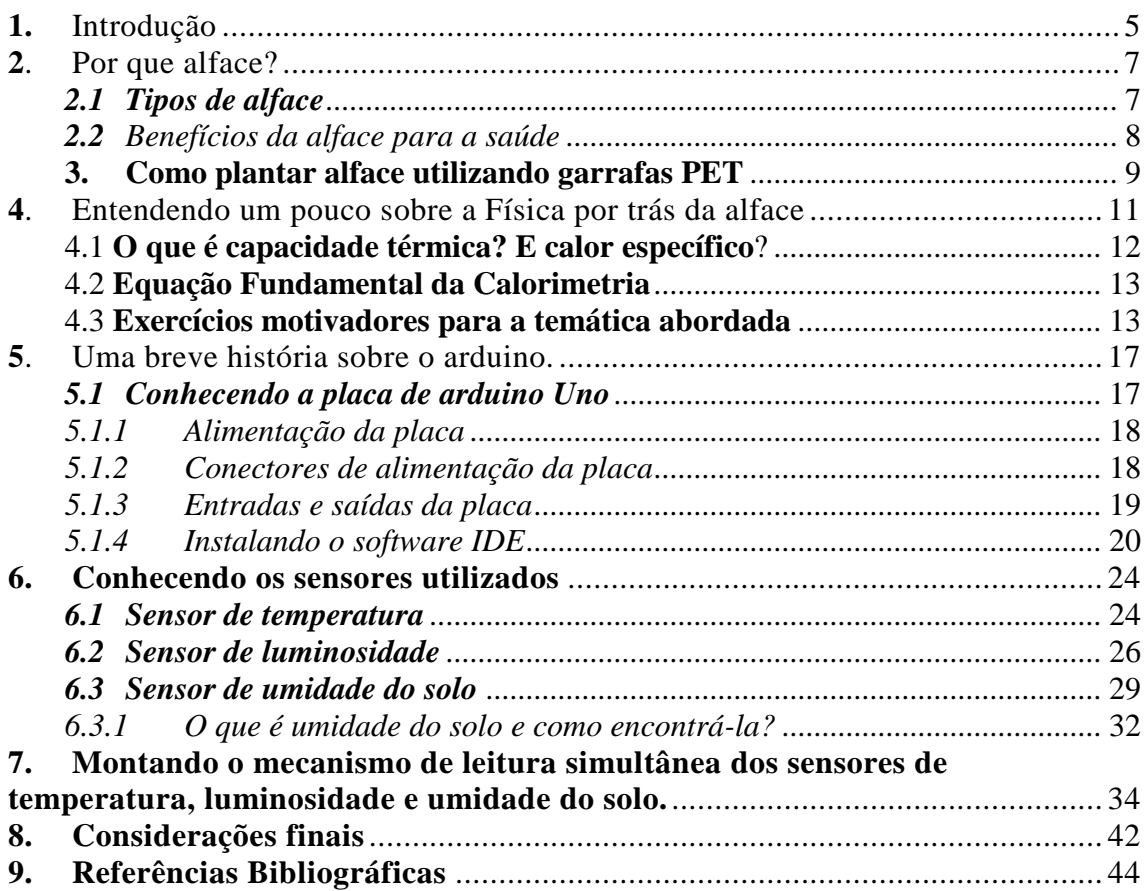

# <span id="page-4-0"></span>**1. Introdução**

As novas tecnologias se fazem cada vez mais presentes e necessárias nas vidas das pessoas, especialmente dos jovens que parecem instigar e desafiar cada vez mais o mercado tecnológico. Nas escolas esse desafio se tornou uma constante, os estudantes anseiam por aulas condizentes as suas expectativas diante de um mundo globalizado e em constante transformação. A procura por condições propicias a agregar conhecimentos da Física a conhecimentos tecnológicos atuais, traz o arduino como uma ferramenta eficaz capaz de reunir subsídios suficientes para o desenvolvimento de um projeto interdisciplinar.

Através das leituras efetuadas por sensores acoplados a uma placa de arduino é possível estabelecer uma conexão entre as grandezas físicas de temperatura, luminosidade e umidade do solo com o estudo da programação, abordando temáticas próprias da informática, como também se torna plausível relacionar todo esse conhecimento ao nascimento e desenvolvimento de uma hortaliça, no caso, a alface do tipo crespa para verão.

O presente livreto relaciona a Física, informática e fruticultura, mostrando como utilizar cada conhecimento para que de maneira integrada possa se chegar as melhores condições para o monitoramento e controle do ambiente adequado para o plantio da alface.

Recorrendo a materiais de baixo custo é possível desenvolver um equipamento eficiente e acessível, permitindo uma aprendizagem dentro do contexto da interdisciplinaridade, evidenciando fenômenos físicos aplicados ao cotidiano. O estudo está dividido em seções que trazem conhecimentos importantes para a construção do mecanismo para o monitoramento da hortaliça.

Utilizando uma linguagem fácil e eficiente o presente livreto objetiva aos interessados a construção de um mecanismo de baixo custo, capaz de efetuar leituras através de sensores de temperatura, luminosidade e umidade do solo, conectados a uma placa de arduino, que vise o monitoramento de uma muda de alface do tipo crespa para verão desde o seu plantio até a sua colheita, proporcionando dessa maneira, uma análise sobre as melhores condições ambientes para o plantio e desenvolvimento da hortaliça.

As informações contidas no presente trabalho foram fruto de um trabalho interdisciplinar desenvolvido por alunos dos cursos técnicos em fruticultura e informática da Escola Estadual de educação profissional Osmira Eduardo de Castro, situada na cidade de Morada Nova – CE. Os estudantes observaram durante trinta dias o desenvolvimento de cinco mudas de alface submetidas a condições ambientais distintas. A partir de oficinas, observações e análises das leituras efetuadas pelos sensores, foi possível estabelecer parâmetros para as melhores condições de plantio e desenvolvimento da hortaliça.

São encontradas aqui informações sobre a alface crespa para verão, recorrendo a uma linguagem própria do curso técnico de fruticultura, buscando o repasse de conhecimento sobre a hortaliça, levando em consideração o seu plantio, desenvolvimento e benefícios para a saúde.

Dentro de um contexto aplicado a disciplina de Física é abordado o estudo da calorimetria aplicada a pratica desenvolvida para o plantio e desenvolvimento da cultura. Dessa forma as grandezas físicas, temperatura, luminosidade e umidade são abordadas em uma seção propícia a minimizar dúvidas, que os interessados possam vir a ter, bem como traz alguns exercícios norteadores diante da temática.

Desmistificando algumas ideias sobre a informática e a sua rebuscada linguagem de programação é apresentada aqui uma linguagem simples, a fim de facilitar um melhor entendimento no que diz respeito a programação e funcionamento da placa de arduino e os sensores utilizados. São utilizados exemplos para cada sensor que possibilitam um melhor entendimento para a montagem e funcionalidade do equipamento.

### <span id="page-6-0"></span>**2.Por que alface?**

Diante do objetivo proposto ao trabalho pensou-se em muitos vegetais, plantas frutíferas e hortaliças, porém, após algumas pesquisas chegou-se a conclusão de que a alface seria o elemento de estudos perfeito para as análises.

A alface é basicamente composta por água, o que já a torna rica em cálcio, magnésio, potássio, fósforo e ferro. Nela são encontradas as vitaminas A, B, C e K. Pertencente a família *asteraceae* existem os mais variados tipos e é consumida nas refeições mais simples, como por exemplo um sanduiche, até nas mais sofisticadas, em restaurantes renomados.

A alface é um vegetal bastante sensível às influencias do ambiente em que se encontra. Como a proposta do projeto era mostrar como as grandezas físicas, temperatura, luminosidade e umidade podiam influenciar ou não no desenvolvimento de uma planta, a alface do tipo crespa para verão atendia aos pré-requisitos para que fosse colocado em prática, o que antes não passava de suposições.

### <span id="page-6-1"></span>*2.1 Tipos de alface*

A alface (*Lactuca sativa*) é com certeza uma das hortaliças mais populares do mundo. Seus inúmeros tipos de cultivares, faz com que a mesma seja conhecida por diversos nomes, uma vez que ela apresenta diversas formas.

Dentre os mais variados tipos podem ser citadas as alfaces: aspargo, manteiga, americana, iceberg, roxa, de folhas, romanas, crespa repolhuda, crespa para verão, entre outras.

O que caracteriza os tipos de alfaces são algumas diferenças na coloração e textura de suas folhas, bem como no comprimento de seu caule. Não há evidencias pertinentes quanto a diferenças significativas no que diz respeito, por exemplo, as vitaminas que as compõem.

A cultura escolhida como objeto de estudos do projeto foi à alface crespa para verão, em virtude de ser excelente para regiões mais quentes, atendendo dessa maneira as melhores condições para ser plantada na cidade de Morada Nova – CE.

### <span id="page-7-0"></span>*2.2 Benefícios da alface para a saúde*

A alface é considerada por muitas pessoas um dos vegetais mais saborosos e por muito tempo estava associada apenas a dietas que objetivavam o emagrecimento, todavia, o benefício que o consumo da alface pode trazer ao ser humano vai muito mais além de manter o corpo em forma, mas de torná-lo e mantê-lo saudável.

A Tabela 1 mostra alguns dos benefícios vinculados ao consumo da alface.

Tabela 1 – Benefícios da alface

#### **10 BENEFÍCIOS DA ALFACE PARA A SAÚDE**

- **1. Ajuda a combater a insônia.**
- **2. Ajuda a prevenir e combater a anemia.**
- **3. Ajuda a melhorar os níveis de colesterol.**
- **4. Ajuda a fortalecer as vias respiratórias.**
- **5. Ajuda a combater resfriados.**
- **6. Tem propriedades analgésicas e acalma dores musculares.**
- **7. Regula os níveis de açúcar no sangue.**
- **8. Ajuda contra prisão de ventre.**
- **9. Ajuda a combater o envelhecimento celular.**
- **10. Alimento muito nutritivo e com poucas calorias, ideal para dietas de emagrecimento.**

Disponível em: http://dieta-alimentar.blogspot.com.br/2013/08/beneficios-alface-saude.html>.Acesso em: 21 set. 2015.

A alface é sem duvida um alimento que deve ser inserido no cardápio, pois fica evidente o seu teor nutricional e seus benefícios para quem a consome. Além do que pode se ver na Tabela 1, é necessário enfatizar que essa hortaliça também tem o poder de desintoxicar o fígado, podendo ser uma forte aliada no tratamento de doenças hepáticas. A alface graças a uma substância chamada lactucina, pode ser usada para combater a ansiedade, pois ajuda a regular os neurotransmissores cerebrais.

# <span id="page-8-0"></span>**3.Como plantar alface utilizando garrafas PET**

Propondo uma visão sustentável, foram utilizadas garrafas PET (Polietileno Tereftalato) de dois litros para o plantio das mudas de alface crespa para verão.

A Figura 1 mostra o esquema de como preparar a garrafa PET para receber a muda de alface.

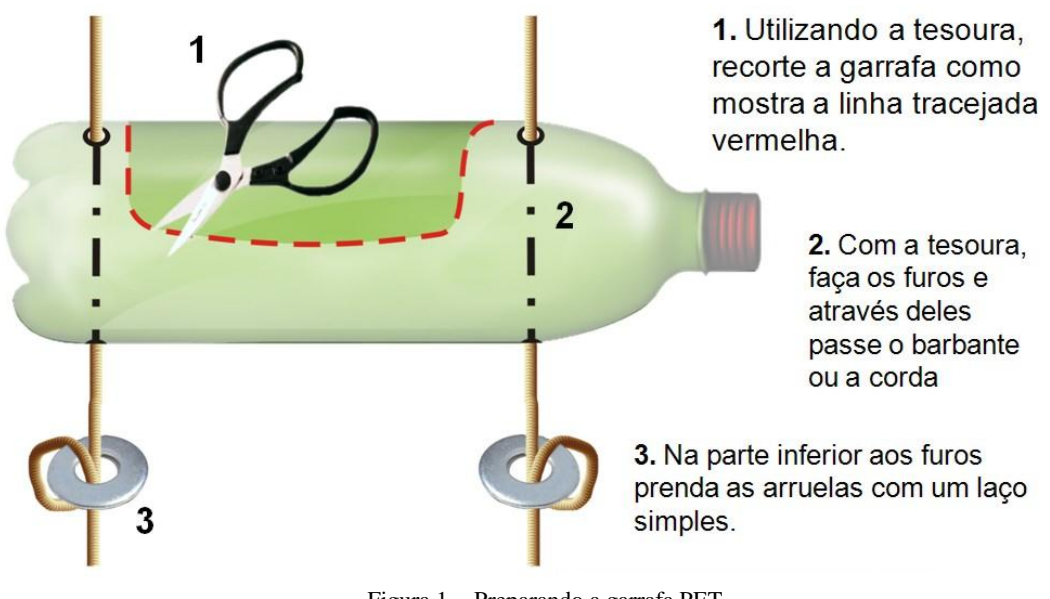

Figura 1 - Preparando a garrafa PET. Disponível em: <http://mudamare.blogspot.com.br/> Acesso em: 21 set. 2015.

Com as garrafas prontas, o próximo passo foi prepara o solo. Durante o projeto buscou-se as melhores condições possíveis para que o solo onde seria plantada a alface fosse rico em vitaminas, dessa maneira seria garantido que apenas os fatores físicos propostos para as observações pudessem influenciar em seu nascimento e desenvolvimento. O solo utilizado pelos alunos foi peneirado, para a retirada de pedras que pudessem interferir no nascimento da planta. De preferência possuindo uma coloração mais escura e aspecto argiloso, garantindo nutrientes importantes para o seu bom desenvolvimento. O solo utilizado pelos estudantes foi o barro vermelho misturado a húmus de minhoca. Mediante algumas pesquisas bibliográficas, os alunos descobriram que a proporção para a utilização desse adubo natural era de 600 g para cada 1 m². Em outros valores, os estudantes decidiram utilizar algo em torno de 5% do valor da massa em quilogramas de barro que seria utilizado. De maneira que, para 1 kg de barro foi estabelecido:

$$
\frac{1kg}{x} = \frac{100\%}{60\%}
$$

Para 1 kg de barro vermelho foi utilizado 0,6 kg de húmus, equivalente a 600g. Foram misturados 5 kg de barro vermelho a 3 kg de húmus de minhoca. O húmus é um adubo natural, por isso não é necessário isolar o solo por um tempo, como é feito com adubos industrializados, dessa maneira ao misturar o solo ao húmus já pode ocorrer o plantio.

É importante salientar que o uso inadequado de adubos industrializados pode provocar queimaduras nas sementes, comprometendo o nascimento e o desenvolvimento da hortaliça, por isso optou-se pela utilização do húmus para não correr esse risco.

Após a preparação do solo o passo seguinte foi dividí-lo nas garrafas PET. A Figura 2 mostra como a garrafa deveria ser preenchida com o solo. Para que o solo pudesse ser revirado, quando necessário, optou-se por não encher completamente o recipiente.

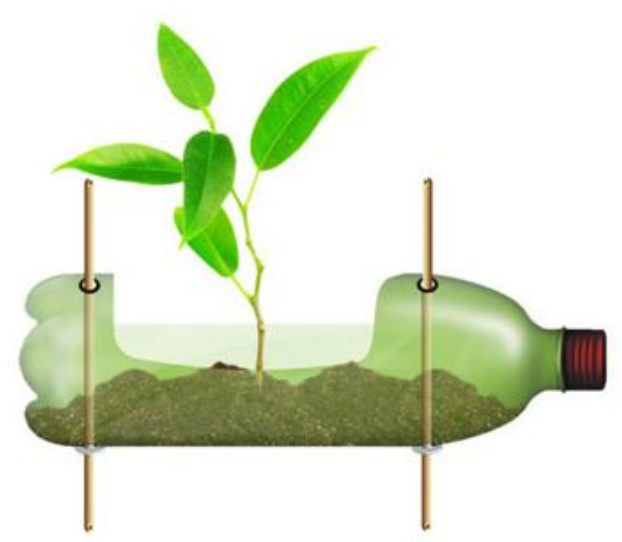

Figura 2 – Simulação do plantio da muda de alface na garrafa PET. Disponível em:< http://www.trabalhomanual.com.br/horta-vertical-com-garrafas-pet/>. Acesso em: 21 set. 2015.

Em seguida os alunos revolviam a terra a deixavam parcialmente úmida e inseriam as sementes de coloração escura, correspondentes a alface crespa para verão.

A irrigação da planta era feita uma vez por dia, sempre ao final da tarde. Os estudantes utilizavam 50 ml de água durante a irrigação, uma vez que após algumas análises do solo, esse seria o valor necessário para nutrir a alface sem que o solo ficasse encharcado.

# <span id="page-10-0"></span>**4.Entendendo um pouco sobre a Física por trás da alface**

Escolhido o reservatório e o solo utilizado para o plantio da hortaliça, a determinação do ambiente mais favorável ao desenvolvimento da alface, torna-se o objeto fundamental para monitoramento e controle no processo de germinação. Para tanto, fatores físicos como temperatura, luminosidade e umidade foram analisados e considerados como decisivos para a melhor colheita.

- Temperatura Literaturas especializadas no plantio da referida hortaliça apresentam temperaturas entre 10ºC e 24ºC como ideais para o bom desenvolvimento e cultivo. No entanto, altas temperaturas podem induzir um florescimento precoce da alface.
- Luminosidade A alface necessita de boa luminosidade, preferencialmente com luz direta durante as horas mais frias do dia.
- Umidade Sua irrigação deve ser feita com frequência, mantendo o solo úmido, mas nunca encharcado.

Tais grandezas físicas podem ser entendidas como:

Temperatura está relacionada com o estado de movimento das partículas de um corpo. Dessa maneira, ela é um valor numérico associado ao estado de agitação das moléculas, umas em relação a outras. Através da variação de temperatura sofrida pela hortaliça é possível relacionar diretamente os valores encontrados com a quantidade de calor absorvida pela alface a cada dia, uma vez que calor e temperatura são grandezas diretamente proporcionais.

A luminosidade também é aplicada aqui como uma forma de energia, calor é energia em trânsito, dessa maneira o fluxo de energia luminosa se converte em energia térmica sob a forma de calor. Quanto maior o fluxo de luz em um determinado ambiente, mais elevada se apresentará variação de temperatura e consequentemente maior será a intensidade de calor envolvido.

A umidade do solo é a massa de água presente em uma determinada quantidade do solo. Como a presença de água é determinante para qualquer ser vivo, a análise do fator de umidade presente em cada muda de alface observada era fundamental. A umidade sendo inversamente proporcional ao fluxo de energia objetiva equilibrar o sistema.

#### *Para saber:*

#### *Fonte de calor é todo elemento capaz de produzir aumento na temperatura de um corpo.*

A quantidade de energia que uma fonte cede a um corpo pode ser medida na unidade caloria (cal). Uma caloria (cal) é a quantidade de energia térmica que deve ser fornecida a 1 grama de água sob pressão normal a fim de que sua temperatura se eleve 1 °C. A medida da quantidade de energia por unidade de tempo que uma fonte de calor transmite a um corpo é a **potência** dessa fonte. A potência de uma fonte de calor pode ser expressa na unidade **caloria por segundo** (cal/s).

$$
P = \frac{Q}{\Delta t}
$$

No presente projeto a fonte de calor utilizada teve caráter natural para os ambientes com exposição direta a energia solar, e artificial para o caso de ambientes iluminados por lâmpadas fluorescentes.

**No Sistema internacional de unidades (SI) 1 W = 1 J/s**

# <span id="page-11-0"></span>4.1 **O que é capacidade térmica? E calor específico**?

**Capacidade térmica** é a grandeza física utilizada para caracterizar a variação de temperatura dos corpos ao receber calor. É a quantidade de calor necessária para elevar em 1ºC a temperatura desse corpo.

 $C = \frac{Q}{\Delta t}$  $\frac{X}{\Delta T}$ , onde C é a capacidade térmica, Q indica a quantidade de calor e  $\Delta T$  é a variação de temperatura.

**Calor específico** é uma característica de cada material, expresso normalmente em cal/ $g^oC$ , e significa a quantidade de calor que deve ser fornecida ou retirada de cada 1 grama do material para que sua temperatura aumente ou diminua  $1^{\circ}C$ , respectivamente.

Algebricamente temos:  $\overline{Q}$  $\frac{1}{m\Delta T}$ , sua unidade no SI é cal/g°C.

### <span id="page-12-0"></span>4.2 **Equação Fundamental da Calorimetria**

Essa equação permite conhecer a quantidade de calor *Q* trocada por um corpo de massa *m*, cujo calor específico é *c*, ao sofrer uma variação de temperatura  $\Delta T$ .

Logo é possível dizer que a equação da calorimetria pode ser escrita da seguinte maneira:

$$
Q = mc\Delta T
$$

Durante a realização do projeto a equação da calorimetria foi bastante utilizada pelos estudantes para determinarem a quantidade de calor presente em cada muda de alface durante as observações.

Com essas informações, os alunos puderam calcular a potência luminosa sobre as mudas de alface durante nove horas de observações por exemplo. A luminosidade influencia diretamente no grau de agitação das moléculas de um corpo, por isso é possível dizer que quanto maior a luminosidade, maior será a temperatura de um ambiente. Compreendendo essa afirmação, fica evidenciado que a luminosidade interfere significativamente na quantidade de calor absorvida por um determinado corpo, no caso do referido projeto o calor absorvido pela a alface.

# <span id="page-12-1"></span>4.3 **Exercícios motivadores para a temática abordada**

1. (UFPE) Com o objetivo de melhorar de uma contusão, um atleta envolve sua coxa com uma bolsa com 500 g de água gelada a 0 ºC. Depois de transcorridos 30 min, a temperatura da bolsa de água atinge 18 ºC. Supondo que todo o calor absorvido pela água veio da coxa do atleta, calcule a perda média de calor por unidade de tempo, em cal/s. (Dado: calor específico da água 5 1,0 cal/g ºC.)

a) 1 b) 2 c) 3 d) 4 e) 5

**RESPOSTA:** E

2. (UFG-GO) O cérebro de um homem típico, saudável e em repouso consome uma potência de aproximadamente 16 W. Supondo que a energia gasta pelo cérebro em 1 min fosse completamente usada para aquecer 10 mL de água, a variação de temperatura seria de, aproximadamente:

(Dados: densidade da água: 1,0 x  $10^3$  kg/m<sup>3</sup>; calor específico da água: 4,2 x  $10^3$  $J/kg$  °C.)

a) 0,5 ºC b) 2 ºC c) 11 ºCd) 23 ºC e) 48 ºC

#### **RESPOSTA:** D

3. Em uma lagoa situada em um país de inverno rigoroso formou-se uma camada de gelo com espessura de 4 cm à temperatura de 216 °C. Sendo 320 W/m<sup>2</sup> a potência média de radiação solar incidente sobre a temperatura da Terra, calcule o tempo necessário para a lagoa descongelar. Considere 1 cal = 4 J.

**RESPOSTA:**  $Q_{\text{TOTAL}} = 3520000 \text{ cal/m}^2$ 

4. Estufas — Calor controlado

Podemos compreender o fenômeno do "efeito estufa", causado pelo *aquecimento global* que tanto preocupa, buscando resposta para a questão: por que as plantas, especialmente as mais sensíveis, são armazenadas em estufas? Plantas são colocadas em estufas com um único objetivo: manter a temperatura constante e em nível ideal para o seu crescimento. De forma semelhante, em nosso planeta, a presença na atmosfera de gases denominados gases de estufa mantém o calor que recebemos do Sol em temperaturas condizentes com os padrões da vida humana, animal e vegetal. Sem esses gases, a atmosfera seria muito fria, atingindo temperaturas da ordem de - 30 °C. De forma que, se a Terra está dentro de uma enorme estufa, o problema que o ser humano deveria administrar é o de manter as temperaturas nos níveis adequados, assim como faz o jardineiro com suas plantas. O aquecimento global anunciado e o consequente "efeito" estufa" mostram que não estamos sabendo administrar esse desafio.

O mais conhecido dos gases causadores do efeito estufa é o vapor-d'água. O dióxido de carbono, que exalamos na respiração, também é um deles, assim como o metano. A preocupação atual de cientistas e estudiosos, quanto ao

aumento da concentração desses gases na atmosfera, justifica-se plenamente, pois esse fenômeno poderia elevar os níveis de calor (radiação infravermelha) retido pela atmosfera. A temperatura do planeta, nesse caso, aumentaria, com consequências imprevisíveis.

a) Um dos perigos do aquecimento global é o aumento da temperatura do ar e dos oceanos. Suponha um *iceberg*, de massa de 1 tonelada (1.000 kg), boiando na água do mar. Determine a quantidade de calor, em calorias, necessária para fundir completamente o *iceberg*. Considere o calor latente de fusão do gelo igual a 80 cal/g.

**RESPOSTA:**  $Q = 8.10^7$  cal.

b) A estufa na qual um jardineiro armazena suas plantas tem a forma de um paralelepípedo reto-retângulo de base com dimensões 5,0 m por 10,0 m, e altura 4,0 m. A elevação da temperatura interna dessa estufa, com o passar das horas do dia, ocorre na razão constante de 4,0 x  $10^{-3}$  °C/m<sup>3</sup>. h. Suponha que às 6 horas a temperatura interna da estufa seja de 20 °C.

b1) Justifique, segundo os princípios da propagação do calor, o motivo pelo qual as estufas de plantas são, normalmente, construídas com paredes e teto de vidro;

**RESPOSTA:** O vidro deixa passar a energia radiante proveniente do Sol, que penetra nas estufas eaquece os corpos que se encontram no seu interior. Estes corpos aquecidos emitem ondas que estão na faixa do infravermelho que são bloqueadas pelo vidro. Estas ondas ficam retidas no interior da estufa, mantendoaquecida.

b2) Represente, em um gráfico cartesiano, a temperatura interna da estufa em função do tempo, desde as 6 horas até às 15 horas de um mesmo dia, destacando as temperaturas relativas a 9 horas e a 12 horas. **RESPOSTA:**

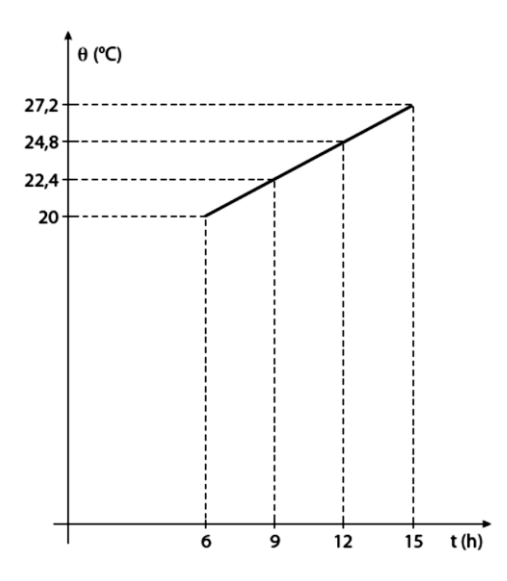

### <span id="page-16-0"></span>**5.Uma breve história sobre o arduino.**

A história começa na cidade de Ivrea, na Itália em 2005, quando um professor chamado Massimo Banzi procurava um meio mais fácil e barato para trabalhar tecnologia com seus alunos de "design". Na época os produtos existentes no mercado eram caros e relativamente difíceis de serem manuseados. Por isso o professor Banzi e o sueco Cuartielles decidiram desenvolver um microcontrolador, de acesso mais fácil que pudesse ser utilizado por seus alunos e por qualquer outra pessoa que tivesse interesse. O preço foi levado muito em consideração, pois essa era uma das principais exigências.

A placa foi desenhada por David Cuartielles e um aluno chamado David Mellis, foi o responsável pela programação do software. A princípio foram produzidas uma tiragem inicial de duzentas placas, que receberam o nome de arduino em homenagem a um bar frequentado por professores e alunos do Instituto de Design. As primeiras placas eram vendidas apenas para os alunos da instituição no formato de kits, para que os mesmos pudessem desenvolver seus próprios projetos. Logo as placas de arduino se transformaram em um sucesso e mais unidades passaram a ser fabricadas e vendidas. Sua popularidade cresceu e logo foi procurada por artistas e pessoas comuns que perceberam não só que o arduino era bastante acessível pelo seu preço, como também por sua facilidade de execução em projetos.

Hoje o arduino é vendido em todo o mundo e já bateu recorde de vendas com mais de trezentos mil unidades vendidas por diversos fornecedores.

### <span id="page-16-1"></span>*5.1 Conhecendo a placa de arduino Uno*

A maior diferença entre o Uno e seus antecessores é a inclusão de um microcontrolador programado ATmega8U2 como um conversor USB-para-serial, substituindo o chipset FTDI obsoleto usado nas versões anteriores. O ATmega8U2 pode ser reprogramado para fazer o Arduino se parecer com outro dispositivo USB, tal como mouse, teclado ou joystick. Outra diferença é que ele possui uma tensão integrada de 3,3 V mais confiável, o que ajuda na estabilidade de algumas proteções que causavam problemas no passado.

### <span id="page-17-0"></span>*5.1.1 Alimentação da placa*

A placa de arduino pode ser alimentada pela conexão USB (do inglês Universal Serial Bus), que significa porta universal ou por uma fonte de alimentação externa.

Quando o cabo USB é conectado a um computador, a tensão não precisa ser consolidada pelo regulador de tensão. De maneira que a placa é alimentada diretamente pela USB com tensão de 5V, como pode ser visto na Figura 3.

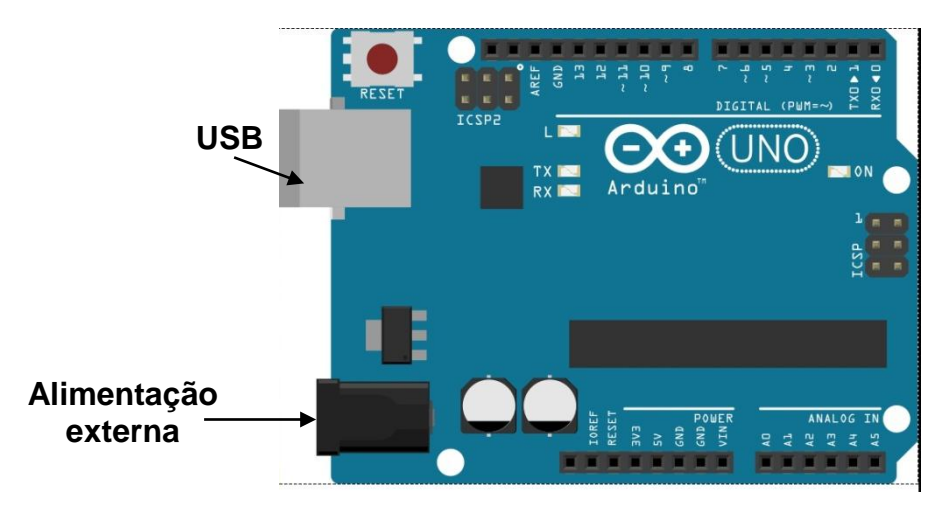

Figura 3 – Alimentação da placa de arduino uno

A alimentação externa é feita através do conector Jack com positivo no centro, a tensão de funcionamento da placa, que no Arduino Uno é 5V. Dessa forma, é recomendado para tensões de fonte externa valores de 7V a 12V.

### <span id="page-17-1"></span>*5.1.2 Conectores de alimentação da placa*

Estes são os conectores utilizados para plugar os **shields** ao Arduino. Eles são ligados diretamente aos pinos de I/O do processador e também às tensões de alimentação mostrados na Figura 4, que são 5V, VIN, 3,3V e GND.

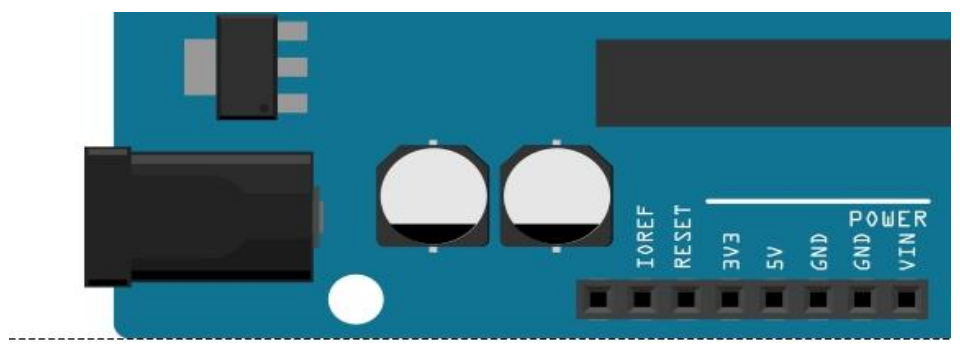

Figura 4 – Conectores de alimentação da placa

**IOREF -** Ministra uma tensão de referência para que shields possam selecionar o tipo de interface apropriada, dessa forma podem se adaptar para ser utilizados em 5V.

**RESET –** Para o caso de um mau funcionamento, pode ser utilizado para um reset externo da placa Arduino.

**3,3 V. -** Fornece tensão de 3,3V. Para alimentação de shield e módulos externos.

**5 V -** Fornece tensão de 5 V para alimentação de shields e circuitos externos.

**GND -** Pinos de referência, terra.

**VIN -** Pino para alimentar a placa através de shield ou bateria externa.

**Shields** são placas de circuito que podem ser conectadas ao Arduino, encaixando-se perfeitamente por cima dele, e expandindo suas capacidades. Estas placas podem conter displays de LCD, sensores, módulos de comunicação ou relês, por exemplo.

<span id="page-18-0"></span>Ler mais em : <http://blog.fazedores.com/conheca-os-shields-e-incremente-seu-arduino-com-eles/>. Acesso em 10 set. 2015

### *5.1.3 Entradas e saídas da placa*

São encontradas nas placas de arduino entradas e saídas digitais , bem como analógicas**,** como mostra a Figura 5.

A placa possui 14 pinos que podem ser usados como entrada ou saída digitais, que são as portas de 0 a 13, operando em 5 V, cada um pode fornecer ou receber uma corrente máxima de 40 mA. Alguns desses pinos possuem funções especiais: Os pinos 0 e 1 podem ser utilizados para comunicação serial. São os responsáveis pela comunicação USB com o computador. As portas 3, 5, 6, 9, 10 e 11 podem ser usados como saídas PWM de 8 bits. As portas 2 e 3 podem ser configuradas para gerar uma interrupção externa. As entradas analógicas (pinos A0 - A5) são dedicados a receber valores analógicos, por exemplo, a tensão de um sensor.

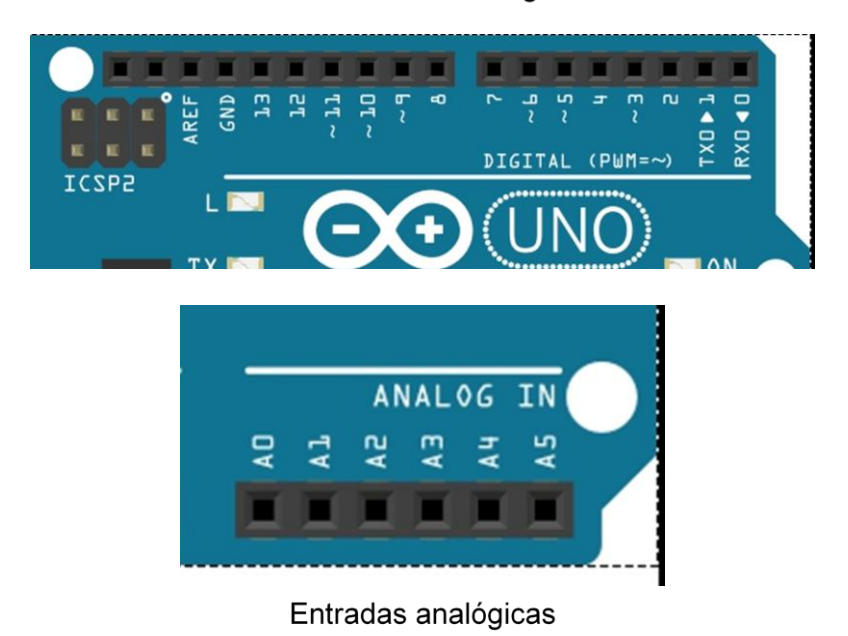

Entradas e saídas digitais

Figura 5 - Entradas e saídas da placa de arduino uno

### <span id="page-19-0"></span>*5.1.4 Instalando o software IDE*

O primeiro passo a ser dado em virtude da programação é obter o software para a instalação da placa multicontrolodora. Este software é conhecido como IDE e pode ser obtida facilmente e de maneira gratuita no site [https://www.arduino.cc/en/Main/Software.](https://www.arduino.cc/en/Main/Software)

Com o site aberto é necessário à escolha da versão da IDE do arduino:

- Windows
- Mac OSX
- Linux 32bit, 64bit
- Source

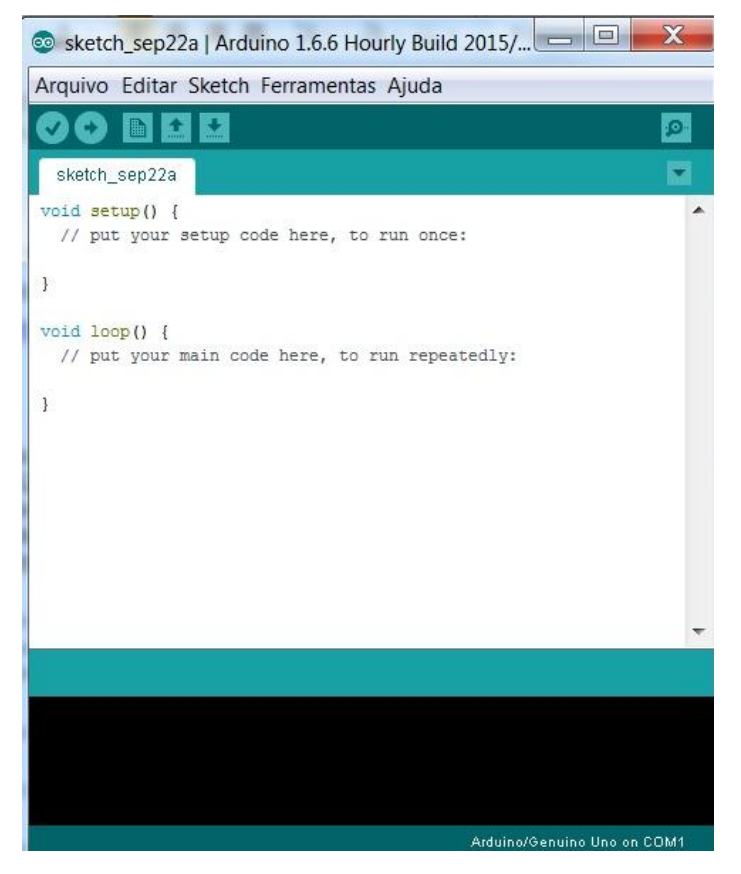

Figura 6 - Imagem da IDE ao ser inicializada

Após a escolha do sistema operacional o download começará. Ao abrir a IDE uma janela semelhante a mostrada na Figura 6 será aberta.

A linguagem de programação do arduino é a C, considerada amigável e poderosa.

É na IDE do arduino onde serão enviados os comandos para o que se deseja fazer através de um código.

O próximo passo após o download do software é a conexão da placa de arduino uno a um computador através de um cabo USB (cabo de impressora). Ao ser conectado duas luzes acenderão na placa do arduino, mostrando que o dispositivo está pronto para ser utilizado, como está sendo representado na Figura 7.

A maioria dos computadores não reconhecem nem atualizam automaticamente a placa de arduino, por isso, a finalização da instalação deverá ser feita manualmente seguindo os passos a seguir:

 $\bullet$  Iniciar – painel de controle – sistema e segurança – sistema – gerenciador de dispositivos – dispositivo desconhecido – atualizar driver – procurar software de driver no computador – procurar – arduino – drivers – avançar – fechar.

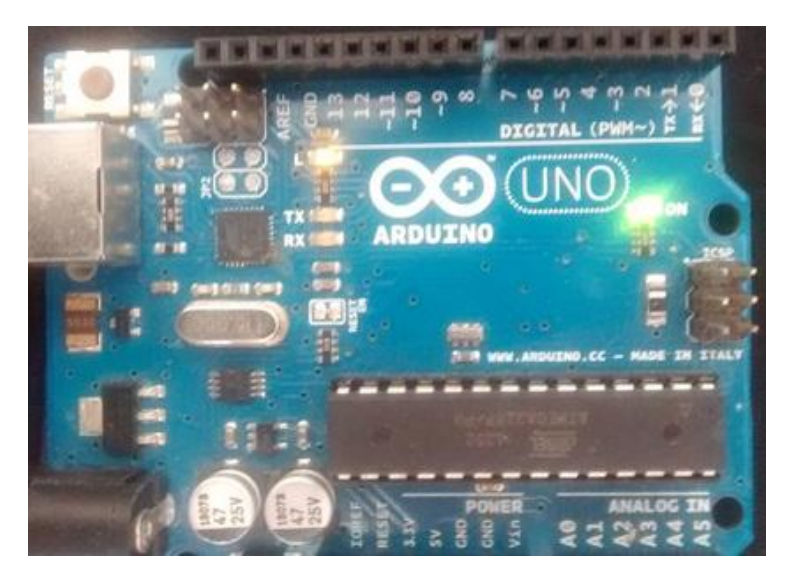

Figura 7 - Placa de arduino quando ligada ao computador.

Para concluir o processo é necessário que se volte na IDE e siga os passos descritos nas Figuras 8 e 9.

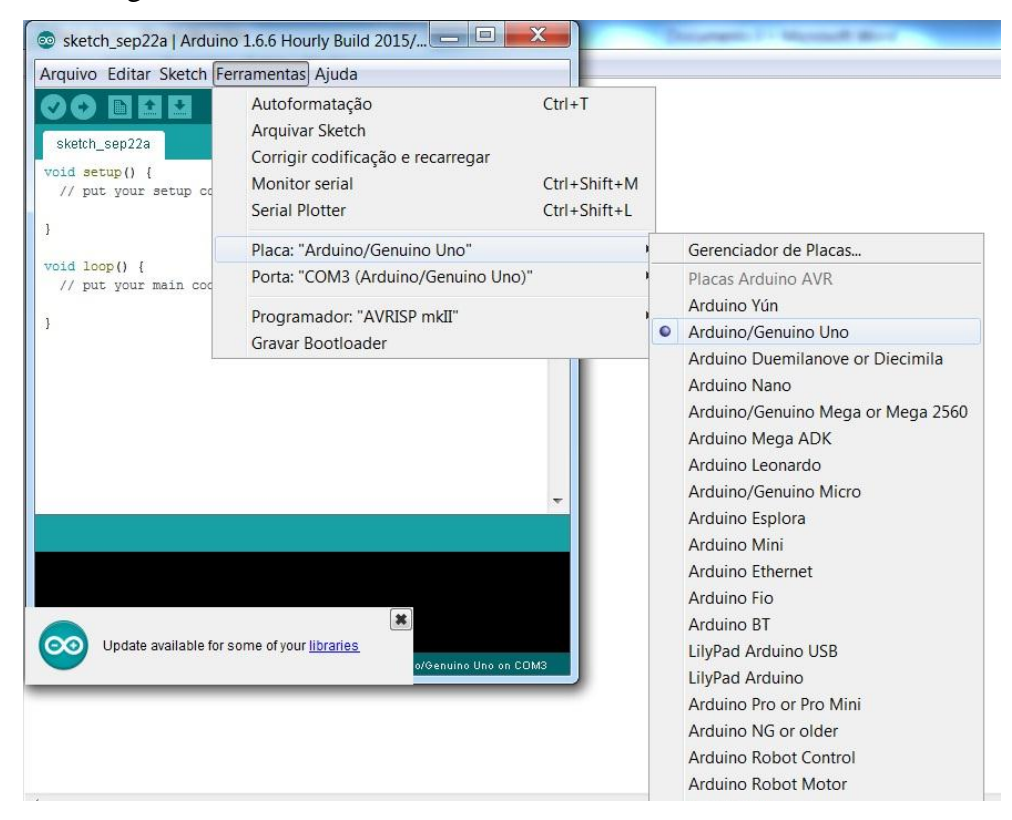

Figura 8 - IDE escolhendo o arduino que se quer trabalhar.

Em seguida deve-se escolher a porta do arduino a ser utilizada.

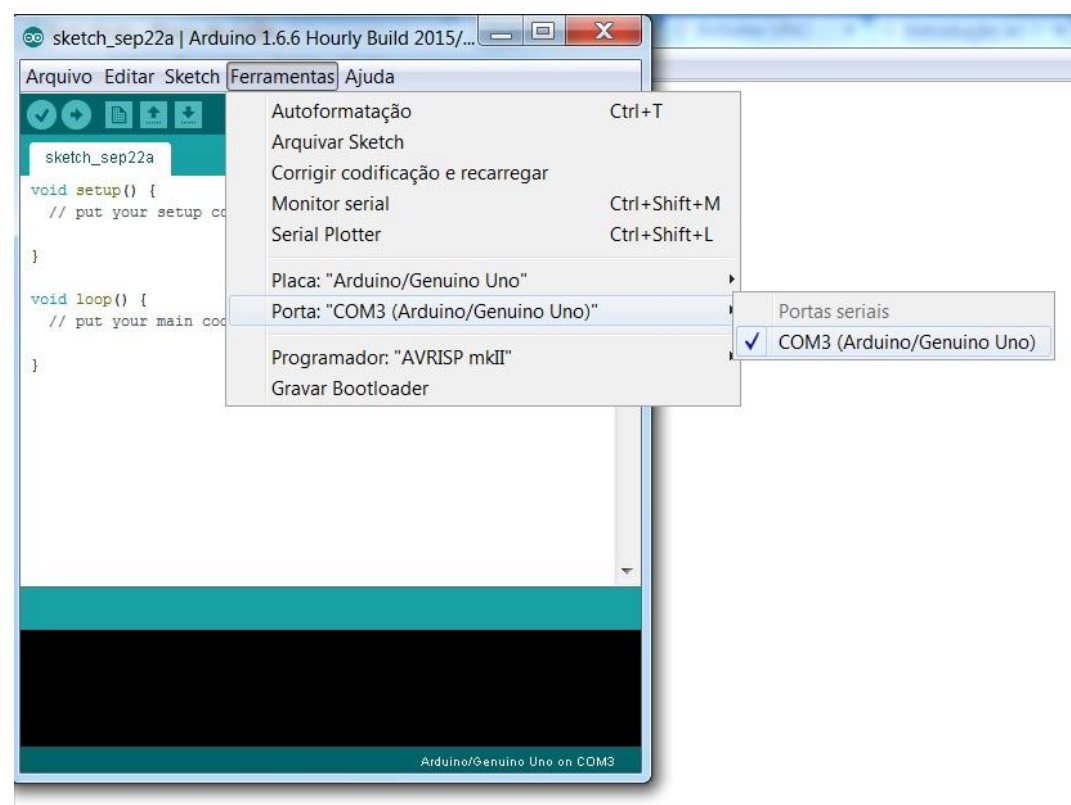

Figura 9 - IDE escolhendo a porta do arduino

Seguindo esses passos o arduino estará pronto para ser utilizado em qualquer projeto. Para isso basta apenas que se escolha a função para a qual se quer utilizar a placa de arduino e escolher o sensor correto para desempenhar a função.

### <span id="page-23-0"></span>**6.Conhecendo os sensores utilizados**

Nesse projeto especificamente foram utilizados os sensores de temperatura, luminosidade e umidade do solo, pois um de seus objetivos era mostrar através de observações e de dados lidos pelo arduino que essas grandezas podiam influenciar diretamente no nascimento e no desenvolvimento da alface crespa para verão.

### <span id="page-23-1"></span>*6.1 Sensor de temperatura*

Esse sensor, representado na Figura 10, também conhecido como LM35 tem a capacidade de medir valores entre – 55ºC até 150ºC e seu funcionamento é considerado simplório. Durante a programação o sensor recebe o código e já lança o valor da temperatura na escala Celsius.

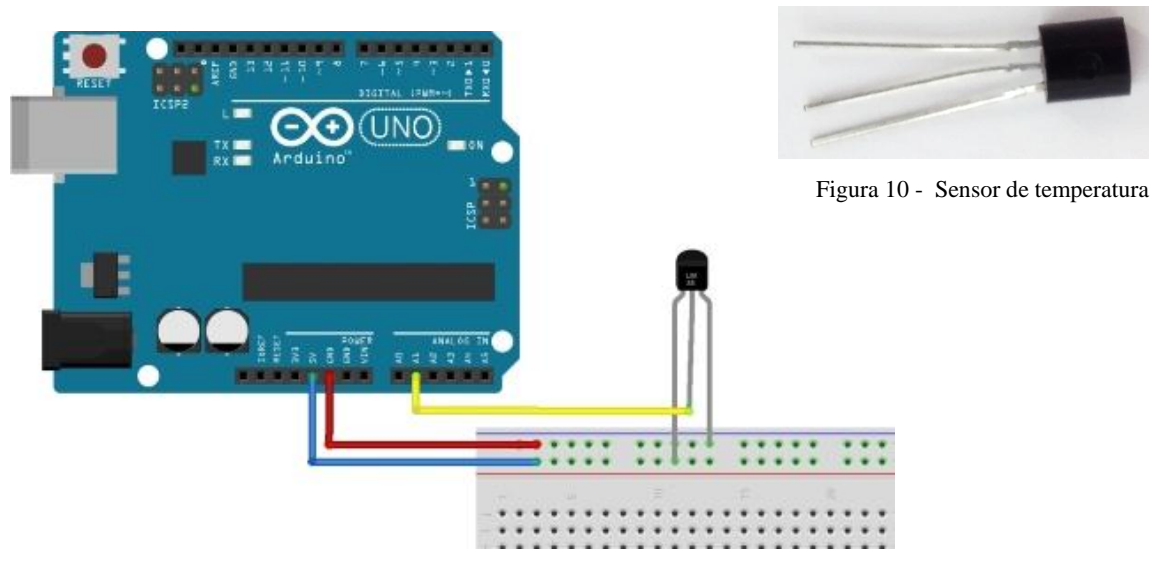

Figura 11 - Sensor de temperatura conectado a placa de arduino.

O sensor de temperatura nesse caso foi conectado a porta analógica de saída A1 da placa, como mostra a Figura 11, sendo alimentado por 5V. É importante lembrar que durante a ligação do sensor, a placa de arduino deve estar desligada, essa é uma medida adequada para assegurar que a placa e o sensor funcionem sem problemas.

O código utilizado para verificar a funcionalidade do sensor de temperatura está exposto no Quadro 1.

```
const int LM35 = A0; // Pino Analogico onde vai ser ligado ao pino 2 do LM35
const int REFRESH_RATE = 2000; //Tempo de atualização entre as leituras em ms
const float CELSIUS_BASE = 0.4887585532746823069403714565; //Base de 
conversão para Graus Celsius ((5/1023) * 100)
void setup() {
  Serial.begin(9600);
}
void loop() {
  Serial.print("Temperatura: ");
  Serial.println(readTemperature());
  delay(REFRESH_RATE);
}
float readTemperature(){
  return (analogRead(LM35) * CELSIUS_BASE); 
}
```
Quadro 1 – Código teste para o sensor de temperatura.

Disponível em: <http://www.ajudino.com/2013/06/11-lendo-temperatura-com-lm35.html>. Acesso em 10 ser. 2015.

De forma que copia o código e cola-o no sketch, logo depois deve-se conferir o código clicando no botão verificar, não aparecendo nenhuma mensagem de erro o código está pronto para ser utilizado, como mostra a Figura 12.

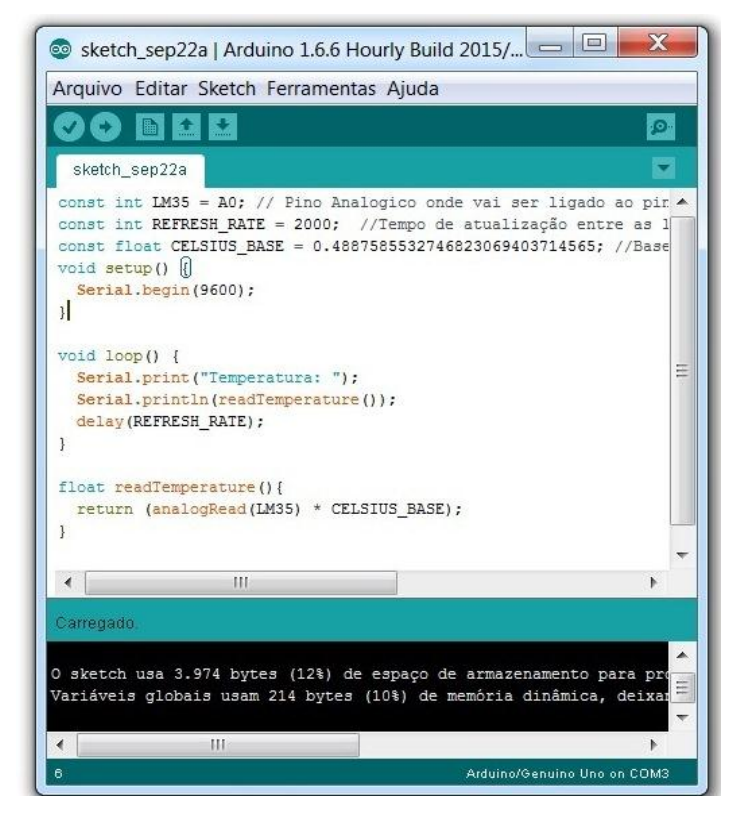

Figura 12 - Sketch

Para visualizar as leituras efetuadas pelo sensor, basta clicar no botão com símbolo de lupa no canto direito e uma imagem semelhante à da Figura 12, poderá ser visualizada na tela do computador.

Ao clicar em visualizar aparecerá a seguinte janela representada pela Figura13.

|                    | න COM3 (Arduino/Genuino Uno |
|--------------------|-----------------------------|
|                    |                             |
| Temperatura: 36.66 |                             |
| Temeratura: 36.17  |                             |
| Temperatura: 36.17 |                             |
| Temperatura: 36.66 |                             |
| Temperatura: 36.17 |                             |
| Temperatura: 36.17 |                             |
| Temperatura: 36.17 |                             |
| Temperatura: 36.17 |                             |
| Temperatura: 36.17 |                             |
| Temperatura: 36.17 |                             |
| Temperatura: 36.17 |                             |
| Temperatura: 36.66 |                             |
| Tempatura: 36.66   |                             |
| Temperatura: 36.17 |                             |
| Temperatura: 36.17 |                             |
| Temperatura: 36.17 |                             |
| Temperatura: 36.17 |                             |
| Temperatura: 36.17 |                             |
| Temperatura: 36.17 |                             |
| Temperatura: 36.17 |                             |
| Temperatura: 36.17 |                             |
| Temperatura: 36.17 |                             |
| Temperatura: 36.17 |                             |
| Temperatura: 36.17 |                             |
| Temperatura: 36.17 |                             |
|                    |                             |

Figura 13 - Leitura teste do sensor de temperatura.

# <span id="page-25-0"></span>*6.2 Sensor de luminosidade*

O sensor de luminosidade do tipo LDR (sigla em inglês de Light-Dependent Resistor, que significa resistor dependente de luz), como apresentado na Figura 14, é

um componente eletrônico, tipo resistor, cuja resistência varia conforme a intensidade da luz que incide sobre ele. Tipicamente, à medida que a intensidade da luz aumenta, a sua resistência diminui, dessa maneira ele registrará valores maiores.

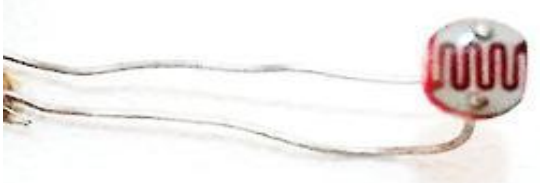

Figura 14 - Sensor de luminosidade

O LDR é construído a partir de material semicondutor com elevada resistência elétrica. Quando a luz que incide sobre o semicondutor tem uma frequência suficiente, os fótons que incidem sobre o semicondutor liberam elétrons para a banda condutora que irão melhorar a sua condutividade e assim diminuir a resistência.

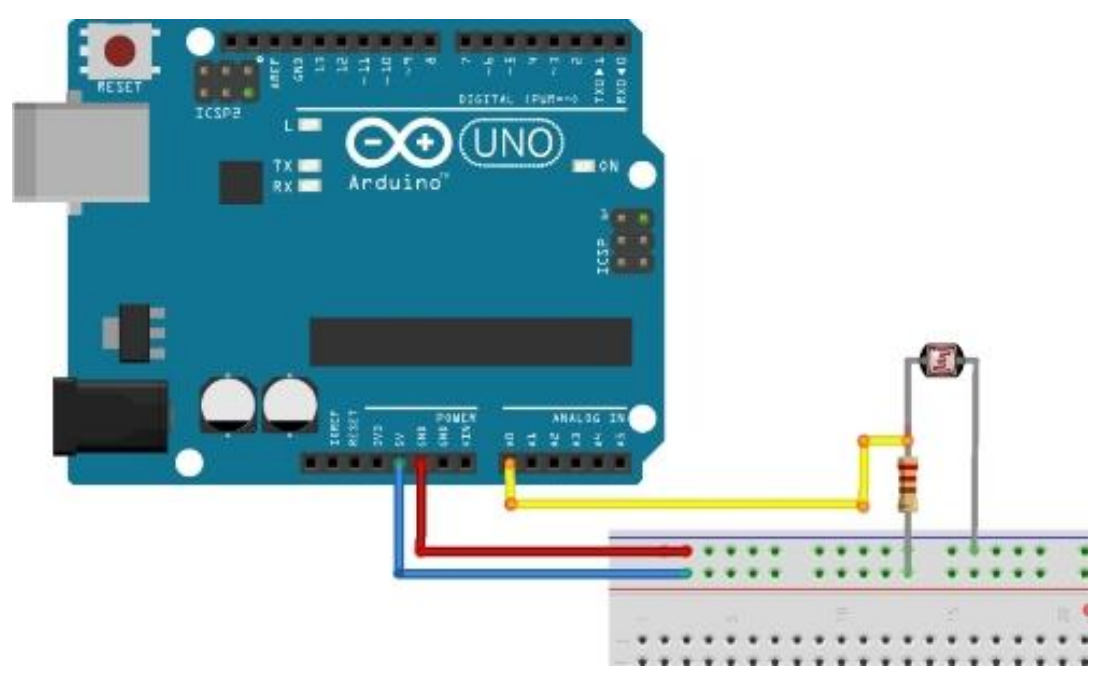

Figura15 - Sensor de luminosidade conectado a placa de arduino.

Para teste o sensor de luminosidade foi conectado a porta A0 da placa de arduino como mostra a Figura 15.

Foram atribuídos alguns critérios para a leitura efetuada por esse sensor, todos apresentados na Tabela 2.

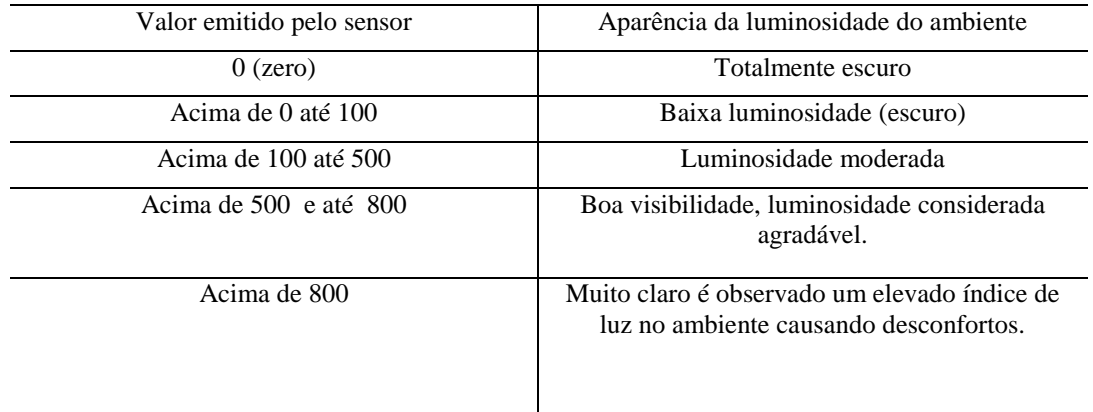

Tabela 2 - Descrição dos valores emitidos pelo sensor de luminosidade a partir da observação dos educandos.

Para testar o sensor de luminosidade foi utilizado o seguinte código apresentado no Quadro 2.

```
int LDR = 0; //Define a variável LDR como 0.
int VAL = 0; //Define a variável VAL iniciado em 0
void setup(){
   Serial.begin(9600); //Velocidade da porta serial
}
void loop(){
 VAL = analogRead(LDR); /*Faz leitura do pino analogico 0
                           e armazena na variável VAL. */ 
 Serial.print(VAL); //Manda o valor lido para a porta serial
 if (VAL<512){
   Serial.println(": Escuro"); //Escreva no serial Monitor
 }
 else if (VAL > 700)
{
Serial.println(": Claro ");
}
   delay(500); //Aguarda meio segundo
}
```
Quadro 2 – código teste para o sensor de luminosidade.

Disponivel em : [<https://docs.kde.org/trunk5/pt\\_BR/kdeedu/kstars/ai-luminosity.hmll>](https://docs.kde.org/trunk5/pt_BR/kdeedu/kstars/ai-luminosity.html). Acesso em 10 set. 2015.

No modelo apresentado na Figura 16, o sensor de luminosidade estabelece parâmetros para um ambiente claro ou escuro, este exemplo foi usado apenas como teste. Todo o procedimento demostrado anteriormente para o sensor de temperatura deve ser repetido novamente utilizando dessa vez o sensor de luminosidade, de maneira que o código acima deve ser colado no sketch e em seguida compilado.

Como é possível ser observado na Figura 16, o sensor de luminosidade usa parâmetros baseados apenas em claro e escuro. Esse foi apenas um teste inicial para que fosse possível identificar se o sensor estava efetuando as leituras de forma satisfatória.

O sketch apresentado apenas ler o valor do sensor e envia seu valor e o estado da luminosidade conforme a intensidade luminosa.

| © COM3 (Arduino/Genuino Uno) |            |
|------------------------------|------------|
|                              |            |
|                              | 783: Claro |
|                              | 783: Claro |
|                              | 780: Claro |
|                              | 781: Claro |
|                              | 782: Claro |
|                              | 784: Claro |
|                              | 782: Claro |
|                              | 780: Claro |
|                              | 781: Claro |
|                              | 783: Claro |
|                              | 784: Claro |
|                              | 782: Claro |
|                              | 782: Claro |
|                              | 782: Claro |
|                              | 784: Claro |
|                              | 783: Claro |
|                              | 782: Claro |
|                              | 782: Claro |

Figura 16 – Leitura teste para o sensor de luminosidade.

# <span id="page-28-0"></span>*6.3 Sensor de umidade do solo*

O Sensor de umidade do solo, apresentado na Figura 17 é capaz de medir a umidade do solo em determinado local, atuando em conjunto com placas microcontroladoras, nesse caso, o arduino.

Pode ser usado em terra, areia ou diretamente na água. É uma placa pronta para uso, não precisa de nenhum componente externo.

Esse sensor possui três fios, sendo um VCC, que significa voltagem corrente contínua (que pode ser ligado em 5V), outro GND que é a sigla para "filtro graduado de densidade neutra" (*graduated neutral density filter*), e outro SIG (O Sistema de Informações Geográficas) que é o pino de sinal analógico.

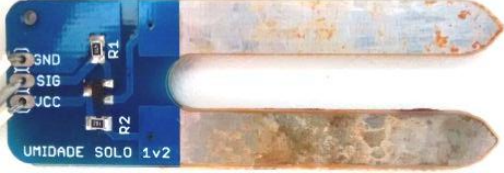

Figura 17 – Sensor de umidade do solo

Este sensor foi testado pelos estudantes do projeto em condição de umidade extrema, por exemplo, dentro de um copo com água, para se obter um valor máximo e, por conseguinte, testaram-no em areia completamente seca com o intuito de se obter um valor mínimo para umidade. Portanto foi possível estabelecer valores ideais para o contexto abordado no projeto. Os valores encontrados são apresentados na Tabela 3.

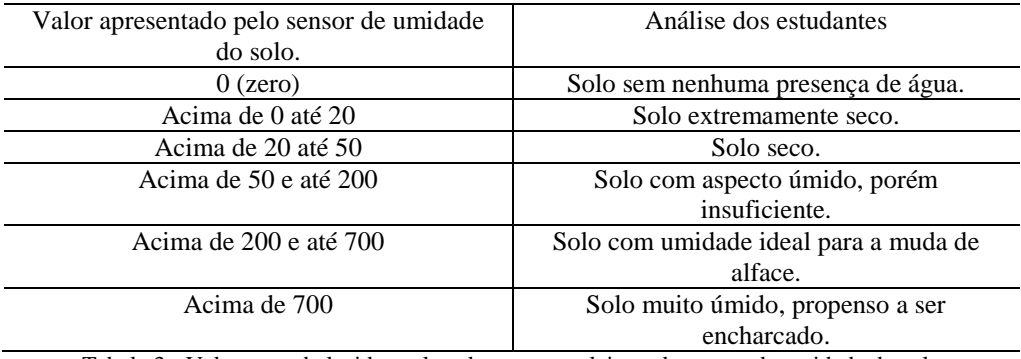

Tabela 3 - Valores estabelecidos pelos alunos para a leitura do sensor de umidade do solo

As ligações de componentes seguem a seguinte ordem: Arduino - Módulo: A0 – SIG; 5v – VCC; GND – GND, como representado na Figura 18.

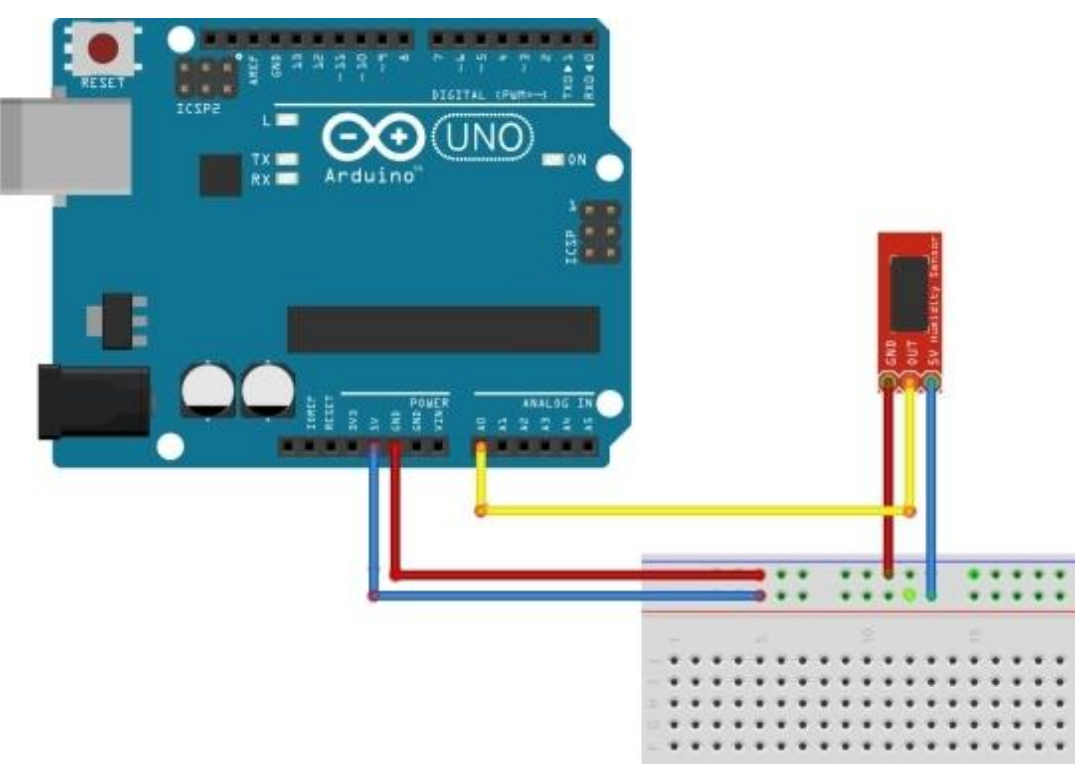

Figura 18 – Configuração da montagem do sensor de umidade ao arduino.

Nos testes desse sensor foi usado o código apresentado no Quadro 3. Esse código é encontrado no próprio programa do arduino, armazenado na sketch para ser utilizado como exemplo para teste de sensores.

```
// the setup routine runs once when you press reset:
void setup() {
   // initialize serial communication at 9600 bits per second:
   Serial.begin(9600);
}
// the loop routine runs over and over again forever:
void loop() {
   // read the input on analog pin 0:
  int sensorValue = analogRead(A0);
   // print out the value you read:
   Serial.println(sensorValue);
   delay(1000); 
}
```
Quadro 3 – Código teste para o sensor de umidade.

Os valores para o código teste podem ser visualizados na Figura 19. Percebe-se que os valores oscilam bastante, característica decorrente dos testes realizados.

Quando o sensor não está em contato com nenhum tipo de umidade, a leitura efetuada é 0 (zero). A partir do instante em que ele é posto em contato com algum tipo de solo úmido, sua leitura é necessariamente maior que zero. Dependendo da umidade, o sensor pode efetuar leituras maiores que 1000.

O sensor utilizado neste trabalho é bastante sensível, por isso vale ressaltar que o seu uso contínuo por um grande intervalo de tempo pode provocar má funcionamento. Quando isso ocorre, é aconselhado que seja retirado o sensor do contato com o solo, que ele seja desligado e em seguida limpo, tirando o excesso de areia ou umidade. Para voltar às observações, basta conectá-lo novamente ao arduino.

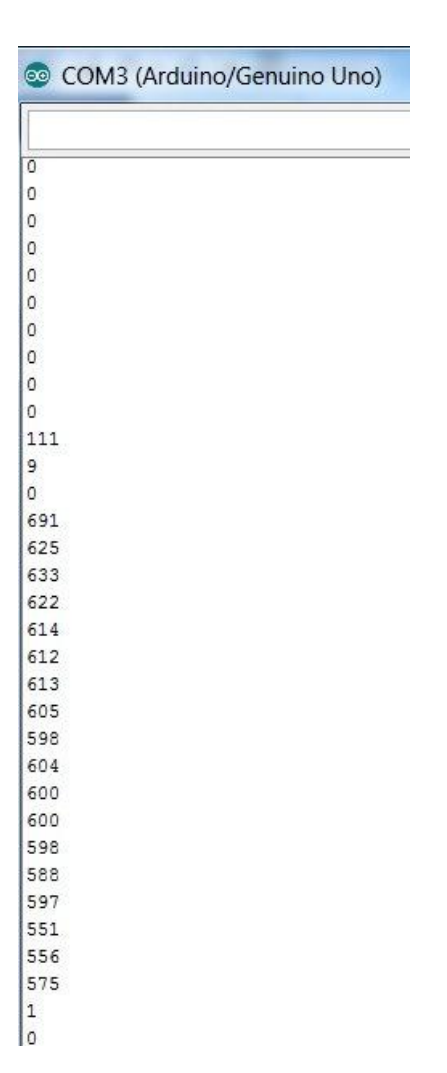

Figura 19 – valores testes para o sensor de umidade.

# <span id="page-31-0"></span>*6.3.1 O que é umidade do solo e como encontrá-la?*

A umidade do solo (h) ou teor em água (w) é definida como a massa da água (PA) contida em uma amostra de solo dividido pela massa de solo seco (PS), sendo expressa em quilogramas de água por quilogramas de solo, ou, multiplicando-se por 100, tem-se em Porcentagem.

Para determinação do [peso](https://pt.wikipedia.org/wiki/Peso) seco da massa de água, o método tradicional é a secagem em [estufa,](https://pt.wikipedia.org/wiki/Estufa) na qual a amostra é mantida com temperatura entre 105 [°C](https://pt.wikipedia.org/wiki/%C2%B0C) e 110 °C, até que apresente peso constante, o que significa que ela perdeu a sua água por [evaporação.](https://pt.wikipedia.org/wiki/Evapora%C3%A7%C3%A3o)

O peso da [água](https://pt.wikipedia.org/wiki/%C3%81gua) é determinado pela diferença entre o peso da amostra (P) e o peso seco (PS).

Desta forma temos:

$$
h = \frac{P - P_S}{P_S} x 100 \to h = \frac{P_A}{P_S} x 100
$$

Disponível em: <https://pt.wikipedia.org/wiki/Umidade\_do\_solo>.Acesso em: 10 set. 2015

# <span id="page-33-0"></span>**7. Montando o mecanismo de leitura simultânea dos sensores de temperatura, luminosidade e umidade do solo.**

A Figura 20 mostra a disposição de cada sensor mediante a placa de arduino, percebe-se que todos estão ligados a porta 5V e GND (terra). O sensor de luminosidade foi interligado a porta A0, enquanto que nas portas A1 e A2 foram conectados, respectivamente, os sensores de temperatura e umidade do solo. Os sensores acompanhavam o ambiente em que a muda de alface estava localizada.

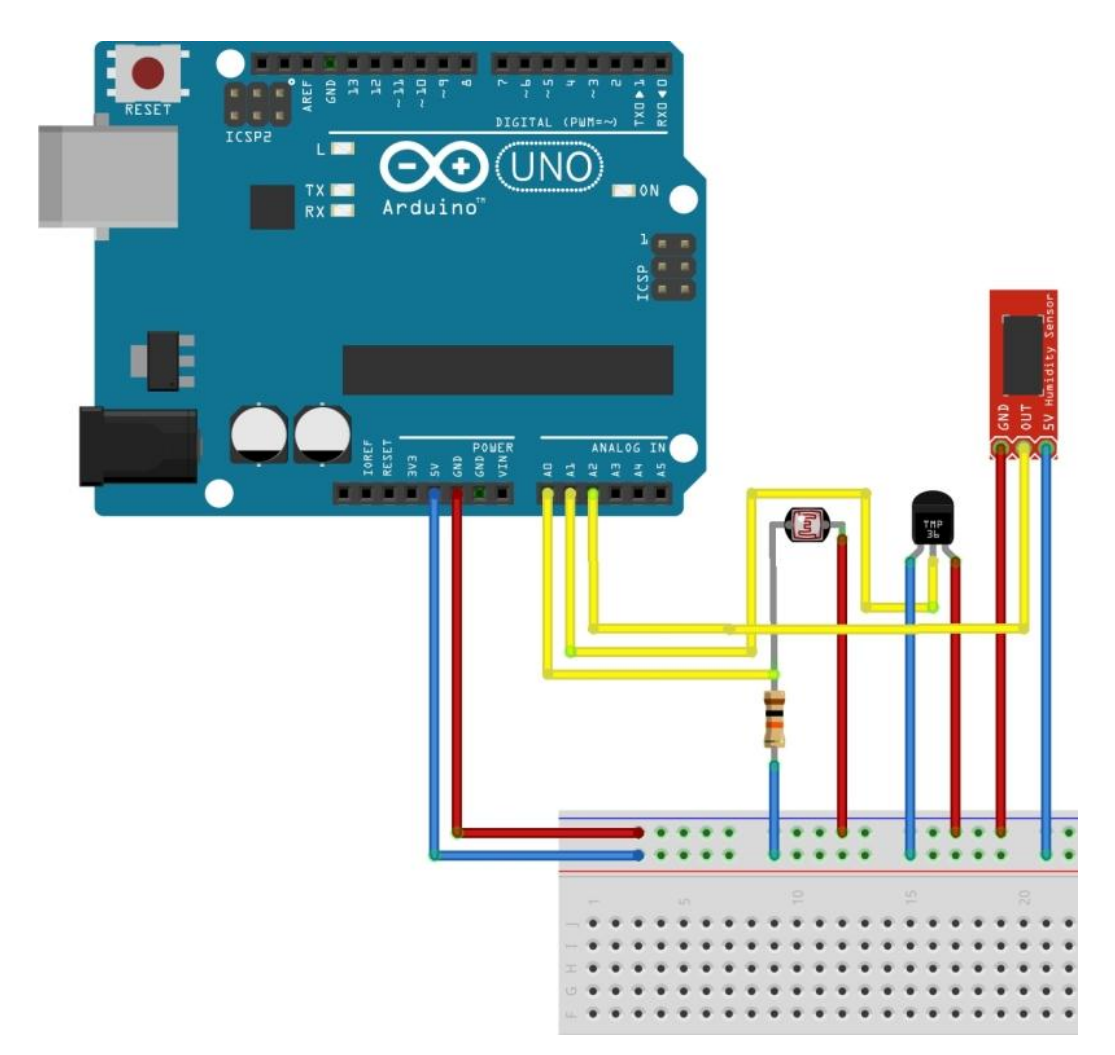

Figura 20 – Conexão dos sensores a placa de arduino.

A princípio foi utilizado um código simultâneo, que lia a cada meio segundo os valores dos três sensores. O código do Quadro 4 foi desenvolvido pelos estudantes,

baseando-se nos códigos dos Quadros 1, 2 e 3. O objetivo desse código era observar se as leituras estavam acontecendo de maneira correta.

| Código para a leitura dos sensores de maneira simultânea a cada meio<br>segundo.                                                                                                    |
|----------------------------------------------------------------------------------------------------|
| void setup $() \{$<br>Serial.begin(9600);<br>pinMode (8, OUTPUT);<br>ł                                                                                                    |
| void $loop()$ {                                                                                                    |
| temp1= analogRead(A1) $*$ 0.48828;<br>delay(1000);<br>temp2= analogRead(A1) $*$ 0.48828;<br>delay (1000);<br>temp3= analogRead(A1) $*$ 0.48828;<br>delay(1000);<br>temp4= analogRead(A1) $*$ 0.48828; |
| Serial.print("Valor da Temperatura: ");<br>Serial.println(analogRead(A1) * 0.48828);                                                                                                    |
| Serial.print("Valor do Sensor umidade: ");<br>Serial.println(analogRead(A0));                                                                                                    |
| Serial.print("Valor da Sensor luminosidade: ");<br>Serial.println(analogRead(A4));                                                                                                    |
| delay(500);<br>}                                                                                                    |

Quadro 4 - Código experimental

Analisando o comportamento de cada sensor e constatando a funcionalidade dos mesmos, o próximo passo foi estabelecer um código capaz de armazenar as informações colhidas pelos sensores, a cada uma hora, para os nove momentos de observações. Após muitas tentativas, resolveu-se programar um código que pudesse ser armazenada diretamente na EEPROM. De forma que chegou-se ao código final, mostrado no Quadro 5, para o armazenamento das informações pertinentes aos estudos desenvolvidos durante o projeto.

```
Código simultâneo para os três sensores com leituras efetuadas a cada 1 
                                    hora
#include <EEPROM.h>
boolean EOQ= false;
int saida = 8; // entrada pino 8
float luminosidade = A0;//entrada analogica 0
float sensorlumin; //variavel que armazena o valor da luminosidade
int sensortemp;//variavel que armazena o valor da temperatura
float sensorumid;//varivel que armazena o valor da umidade
int address= 0;
int valueA0;
int valueA1;
int valueA2;
int t=0;
int i=8;
float medialum =0; // media dos valores lidos
int mediatemp =0; // media dos valores lidos
float mediaumid =0; // media dos valores lidos
void setup(){
  pinMode (8, OUTPUT);
  Serial.begin(9600);
  while (!Serial){
  }
}
void loop(){
  int x=Serial.read();
 if(x == 'z'){EOQ=false;}
  if(!EOQ){
   Serial.print("Valor do Sensor umidade: ");
   Serial.println(analogRead(A2));
   Serial.print("Valor da Temperatura: ");
   Serial.println(analogRead(A1) * 0.48828);
   Serial.print("Valor da Sensor luminosidade: ");
   Serial.println(analogRead(A0));
   Serial.println("-------------------------------------");
   delay(1000);}
 if (x=='c')t=0;
  i=8;
   EOQ=true;
  Serial.println(" Sistema iniciado com sucesso!") ;
 while(x == 1){
  }
for(int y=0;y <= 9;y + +){
while(t < 30){
sensorlumin = analogRead(A0)/4;
```
sensortempeda analographic analographic analographic analographic analographic analographic analographic analographic analographic analographic analographic analographic analographic analographic analographic analographic

```
Código simultâneo para os três sensores com leituras efetuadas a cada 1 
                                hora
;
sensortemp= analogRead(A1);
sensorumid= analogRead(A2)/4;
EEPROM.write(address+ t,sensorlumin); // ESCREVE NA EEPROM OS 
VALORES DO SENSOR DE LUMINOSIDADE
t_{++}:
EEPROM.write(address+ t ,analogRead(A1)); // ESCREVE NA EEPROM 
OS VALORES DE TEMPERATURA
t_{++}:
EEPROM.write(address + t,sensorumid);// ESCREVE NA EEPROM OS 
VALORES DE UMIDADE
t_{++}:
Serial.print(j);
Serial.println(" horas");
Serial.print("Valor do Sensor umidade: ");
Serial.println(analogRead(A2));
Serial.print("Valor da Temperatura: ");
Serial.println(analogRead(A1) * 0.48828);
Serial.print("Valor da Sensor luminosidade: ");
Serial.println(analogRead(A0));
Serial.println("-------------------------------------");
i++;
delay(3600000); //1 HORA=3600000
if(y < = 9){
}
else{
break;}
}
}Serial.println(" Valores Armazenados na EEPROM");
medialum=0;
mediatemp=0;
mediaumid=0;}
if(x =='w')\{ int p=0:
Serial.println(" Leitura efetuada com sucesso!");
Serial.println(" Carregando dados...");
for(int i=0; i\leq=9; i++){
valueA0 = EEPROM.read(address + p); // LENDO OS VALORES DA
EEPROM E ARMAZENANDO NA VARIVEL
p++;
valueA1=EEPROM.read(address + p);// LENDO OS VALORES DA 
EEPROM E ARMAZENANDO NA VARIVEL
p++;
valueA2=EEPROM.read(address + p );// LENDO OS VALORES DA
EEPROM E ARMAZENANDO NA VARIVEL
```
 $\frac{1}{2}$ 

```
Código simultâneo para os três sensores com leituras efetuadas a cada 1 
                                  hora
p++;
Serial.println();
Serial.print(8 + i);
Serial.println(" Horas");
Serial.print(" Valor da EEPROM para sensor de Luminosidade ");
Serial.print(valueA0 * 4, DEC); // IMPRIME O VALOR DA 
LUMINOSIDADE DEC: DECIMAL
medialum+=valueA0 *4; // MEDIA
Serial.println();
Serial.print(" Valor da EEPROM para sensor de Temperatura ");
Serial.print(valueA1 * 0.48828, DEC);// IMPRIME O VALOR DA TEMP 
DEC: DECIMAL
mediatemp+=valueA1* 0.488;
Serial.println();
Serial.print(" Valor da EEPROM para sensor de Umidade ");
Serial.println(valueA2 * 4, DEC); // IMPRIME O VALOR DA UMIDADE 
DEC: DECIMAL
mediaumid+= valueA2 * 4;
Serial.println("-------------------------------------------------------------");
if(i==9){Serial.print("Media dos Valores do Sensor de Luminosidade: ");
Serial.println(medialum/10);
Serial.print("Media dos Valores do Sensor de Temperatura: ");
Serial.println(mediatemp/10);
Serial.print("Media dos Valores do Sensor de Umidade: ");
Serial.println(mediaumid/10);
Serial.println("-------------------------------------------------------------");}
\{EOO = true:\}
```
Quadro 5 - Código final, utilizado durante as observações.

Os sensores realizavam as leituras a cada uma hora. O arduino armazenava todas as leituras diárias e os alunos as armazenavam em pastas através de um "print" da tela do computador, como pode ser observado na Figura 21.

Durante os trinta dias de observações das mudas de alface, o arduino ao final das nove horas de coleta de informações lançava os dados direto de sua EEPROM, no qual os mesmos podiam ser impressos ou salvos em uma pasta.

De forma que era possível fazer análises das leituras efetuadas por cada sensor em intervalos de uma hora, ou através da média das nove horas de coleta de dados.

**EEPROM** é um tipo de [memória não-volátil](https://pt.wikipedia.org/wiki/Armazenamento_n%C3%A3o_vol%C3%A1til) usada em computadores e outros dispositivos eletrônicos para armazenar pequenas quantidades de dados que precisam ser salvos quando a energia é removida, por exemplo, dados de configuração do dispositivo.

Ler mais em: <https://pt.wikipedia.org/wiki/EEPROM>.Acesso em 10 set. 2015

|          | /dev/ttyACM0                                             |
|----------|----------------------------------------------------------|
| 1        |                                                          |
| 8 Horas  |                                                          |
|          | Valor da EEPROM para sensor de Luminosidade 788          |
|          | Valor da EEPROM para sensor de Temperatura 34.1795997619 |
|          | Valor da EEPROM para sensor de Umidade 640               |
|          |                                                          |
|          |                                                          |
| 9 Horas  |                                                          |
|          | Valor da EEPROM para sensor de Luminosidade 976          |
|          | Valor da EEPROM para sensor de Temperatura 32.2264785766 |
|          | Valor da EEPROM para sensor de Umidade 652               |
|          | .<br>7293121211120203                                    |
|          |                                                          |
| 10 Horas |                                                          |
|          | Valor da EEPROM para sensor de Luminosidade 980          |
|          | Valor da EEPROM para sensor de Temperatura 24.4139995574 |
|          | Valor da EEPROM para sensor de Umidade 592               |
|          | .<br>.                                                   |
|          |                                                          |
| 11 Horas |                                                          |
|          | Valor da EEPROM para sensor de Luminosidade 976          |
|          | Valor da EEPROM para sensor de Temperatura 45.4100379943 |
|          | Valor da EEPROM para sensor de Umidade 600               |
|          | $\sim$ $\sim$<br>.<br>.                                  |
|          |                                                          |
| 12 Horas |                                                          |
|          | Valor da EEPROM para sensor de Luminosidade 972          |
|          | Valor da EEPROM para sensor de Temperatura 21.4843196868 |
|          | Valor da EEPROM para sensor de Umidade 620               |
|          |                                                          |
| 13 Horas |                                                          |
|          | Valor da EEPROM para sensor de Luminosidade 964          |
|          | Valor da EEPROM para sensor de Temperatura 58.1053199768 |
|          | Valor da EEPROM para sensor de Umidade 632               |
|          | a.<br>$-1$<br>.                                          |
|          |                                                          |
| 14 Horas |                                                          |
|          | Valor da EEPROM para sensor de Luminosidade 952          |
|          | Valor da EEPROM para sensor de Temperatura 19.0429191589 |
|          | Valor da EEPROM para sensor de Umidade 636               |
|          |                                                          |
|          |                                                          |
| 15 Horas |                                                          |
|          | Valor da EEPROM para sensor de Luminosidade 924          |
|          | Valor da EEPROM para sensor de Temperatura 39.0624008178 |
|          | Valor da EEPROM para sensor de Umidade 636               |
|          | .                                                        |
|          |                                                          |
| 16 Horas |                                                          |
|          | Valor da EEPROM para sensor de Luminosidade 896          |
|          | Valor da EEPROM para sensor de Temperatura 45.4100379943 |
|          | Valor da EEPROM para sensor de Umidade 636               |
|          |                                                          |
| 17 Horas |                                                          |
|          | Valor da EEPROM para sensor de Luminosidade 944          |
|          | Valor da EEPROM para sensor de Temperatura 60.0584411621 |
|          | Valor da EEPROM para sensor de Umidade 648               |
|          | $  -$<br>.<br>$\sim$<br>$-1$<br>$-1$<br>$- - - -$        |
|          | Media dos Valores do Sensor de Luminosidade: 937.20      |
|          | Media dos Valores do Sensor de Temperatura: 37           |
|          | Media dos Valores do Sensor de Umidade: 629.20           |
|          |                                                          |

Figura 21 - Leitura simultânea dos sensores e média diária.

Com os primeiros passos dados fica mais simples montar o mecanismo para a análise do nascimento e desenvolvimento da alface crespa para verão.

Já foi mostrado anteriormente a placa de arduino e os sensores que serão conectados a ela. É importante ressaltar que os códigos mostrados anteriormente foram usados de maneira individual e apenas para testes. Durante o projeto a fim de aperfeiçoar o mecanismo realizaram-se algumas alterações nos códigos lidos pelos sensores e para o uso diário das observações foi usado o código descrito no quadro 5.

As seções 1 e 3 descritas nesse livreto trouxeram informações importantes para uma junção eficiente dos materiais a serem utilizados na montagem de um mecanismo capaz de monitorar culturas, nesse caso particularmente, da alface crespa para verão.

A figura 22 norteia a disposição dos materiais necessários para a montagem do dispositivo:

- 1 placa de arduino uno.
- 1 sensor de temperatura.
- 1 sensor de umidade do solo.
- 1 garrafa PET
- Húmus de minhoca.
- Fios para ligação eletrônica.
- 1computador.

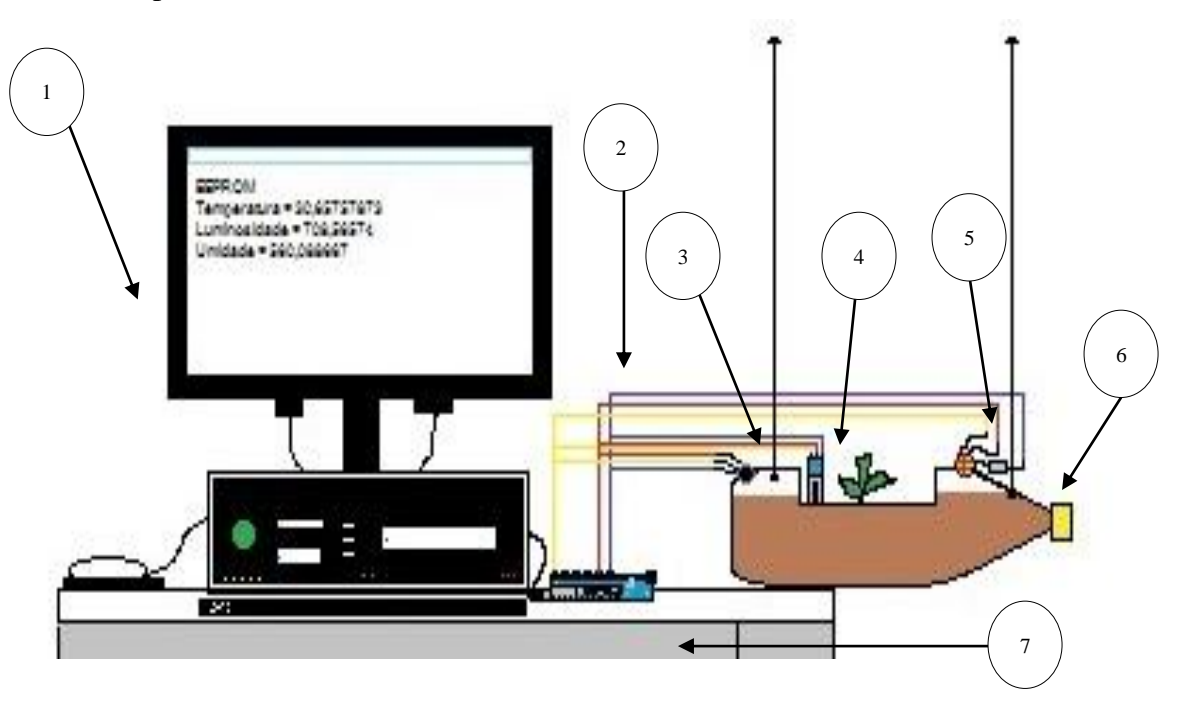

Figura 20 – Montagem do mecanismo

Para o melhor entendimento do esquema de ligação, cada item que o compõe recebeu uma numeração que segue abaixo:

1 – Computador que receberá todas as informações lidas pelos sensores. Após a instalação do software IDE, o computador estará pronto para ser utilizado na versão desejada, nele ficarão armazenadas todas as leituras efetuadas pelos sensores. Durante as leituras o computador pode ser utilizado para executar outras tarefas, isso não acarretará problemas na coleta das informações, porém é necessário que o mesmo permaneça ligado;

2 – Fios condutores. É muito importante que para cada sensor se tenha fios com uma cor específica, pois facilita a montagem e manutenção do dispositivo para o caso de algum problema com algum fio que se desconecte do computador ou da placa de arduino;

3 – Sensor de temperatura. Esse dispositivo quando conectado a placa de arduino efetua leituras reais da temperatura ambiente. É importante que se tome alguns cuidados para garantir que o sensor funcione de maneira adequada, como por exemplo, evitar tocá-lo quando o mesmo estiver ligado e em funcionamento, certificar-se que o aparelho não ficará exposto a chuva e a condições extremas de sol e atentar-se para que os fios estejam conectados corretamente ao sensor e a placa multicontroladora;

4 – Sensor de umidade. É importante que os fios sejam acoplados ao sensor através de solda para garantir que não se desprendam. Como esse é um sensor de contato direto ao solo é importante que a sua parte inferior sempre fique submersa ao terreno, no entanto a parte superior onde se conecta os fios requer cuidados e não pode ser molhada. É importante que o sensor seja limpo periodicamente para evitar a oxidação;

5 – Sensor de luminosidade. Assim como os demais sensores, esse também deve ser conectado a placa de arduino através de fios eletrônicos, porém como o mesmo funciona como um transformador de energia é necessário acoplar a ele um resistor de 1kΩ. O mesmo deve estar exposto ao ambiente onde serão efetuadas as leituras;

6 – Garrafa PET. As garrafas utilizadas devem ser do tipo descartáveis. Para evitar encharcamento é necessário que se faça pequenos furos na parte inferior para que o excesso de água possa escoar. A garrafa deve ficar suspensa do solo, por isso, é necessário seguir o padrão apresentado pela figura 2;

7 – Placa de arduino uno. A placa deve ser mantida em um ambiente seco e ventilado evitando possíveis aquecimentos que possam comprometer sua funcionalidade. É importante ressaltar que a mesma necessita ser ligada ao computador e que é necessário evitar desligamentos inesperados.

Como já foi mencionado anteriormente, cada muda de alface ficou submetida a ambientes diferentes, dessa maneira prevaleceu o bom senso no que diz respeito a melhor forma para ligação dos sensores a placa de arduino e respectivamente ao computador.

A placa de arduino e o computador utilizado foram sempre preservados em salas fechadas, para não correr riscos de serem danificados.

O mecanismo apresentado na figura 20 pode ser utilizado no monitoramento de qualquer cultura, onde se julgue importante a coleta de informações para o controle de ambientes em que estejam relacionadas as grandezas físicas temperatura, luminosidade e umidade do solo.

### <span id="page-41-0"></span>**8.Considerações finais**

Sem dúvidas nenhuma o ensino de Física se torna cada vez mais importante na construção de um cidadão consciente de seu papel dentro da sociedade. Em um mundo globalizado, na qual a tecnologia disputa cada vez mais a atenção dos jovens com a escola, a busca pela quebra de paradigmas diante do ensino e aprendizagem de Física se faz a cada dia mais necessária.

Diante da temática abordada durante o projeto *"A física da alface?"*, buscou-se relacionar ciência e vivência, teoria e vida prática, conhecimento formal e reflexão, conhecimento científico e tecnologia, dando oportunidades para que os alunos percebessem as relações entre o que se aprende na escola e o que se pode encontrar por de trás de seus muros.

No decorrer do projeto não se pode negar as dificuldades encontradas, porém o desejo por fazer algo diferente e que levasse a aprendizagem contagiou a todos os envolvidos. Mediante o eixo integrador que norteia a interdisciplinaridade, foi evidenciado a necessidade de se desenvolver um olhar que não se limita aos horizontes da Física, sugerindo que o processo de ensino-aprendizagem implique no

desenvolvimento de competências e habilidades que contribuam para instrumentalizar e estruturar o pensamento do estudante diante do contexto científico e social.

# <span id="page-43-0"></span>**9. Referências Bibliográficas**

AJUDINO – Lendo temperatura com LM35. Disponível em:<http://www.ajudino. com/2013/06/11-lendo-temperatura-com-lm35.html>. Acesso em 18/03/2015.

ARDUINO EM AÇÃO. Disponível em: <http://www.novateceditora.com.br/livros /arduino-em- acao/capitulo9788575223734 .pdf>. Acesso em 25/03/2015.

ARDUINO. Disponível em: <http://www.arduino.cc/>. Acesso em: 11/03/ 2015.

BARRETO, Benigno; XAVIER, Claudio da Silva. Física aula por aula: mecânica dos fluidos, termologia, óptica, Vol 2 – 2ª Edição. São Paulo: FTD, 2013.

DIETA ALIMENTAR – Beneficios da alface. Diponível em: <http://dieta- alimentar. blogspot.com.br/2013/08/beneficios-alface-saude.html>. Acesso em 13/04/15.

EMBARCADOS – Arduino Uno. Disponível em: <http://www.embarcados.com.br/ arduino-uno/>. Acesso em 18/03/2015.

FBS eletrônica – Sensor de luminosidade. Disponível em: <https://fbseletronica .wordpress. com/2014/05/01/tutorial-arduino-sensor-de-luminosidade-ldr/>.Acesso em 25/03/2015.

LUMINOSIDADE. Disponível em: <https://docs.kde.org/trunk5/pt\_BR /kdeedu/kstars/ai-luminosity.html>. Acesso em 06/04/2015.

SANT'ANNA, Blaidi; REIS, Hugo Carneiro; MARTINI, Glória; SPINELLI, Walter. Conexões com a Física, Vol. 2 – 1ª Edição. São Paulo: Moderna, 2010.

USINAINFO – sensor de umidade do solo. Disponível em: <http://www.usinainfo. com.br /module/csblog/detailpost/89-81-sensor-de-umidade-de-solo.html>. acesso em 06/04/2015.

WIKIPÉDIA – Sensor LDR. Disponível em: <https://pt.wikipedia. org/wiki /LDR>.Acesso em 18/03/2015.